在Bitget上购买TRX的步骤简单而且快速。Bitget是一个颇受欢迎的数字货币交易 平台,提供了丰富的加密货币交易选项。在Bitget上购买TRX是一个不错的选择, 下面是一个详细的教程,指导您如何在Bitget上购买TRX。

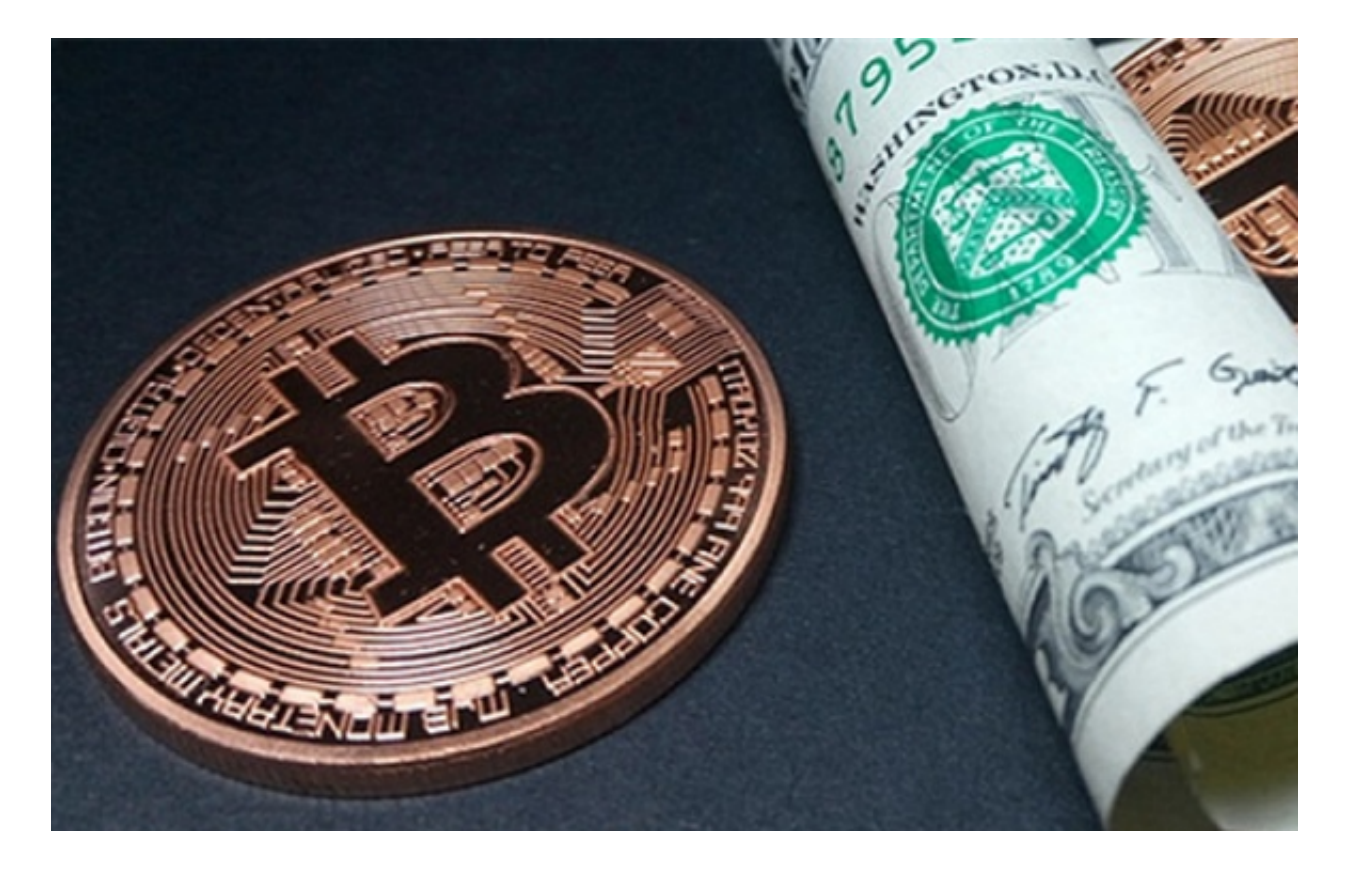

 第一步是注册一个Bitget账户。在Bitget的官方网站上,您可以找到注册链接。点 击链接后,您将被要求填写一些基本的个人信息,如电子邮件地址和密码。填写完 毕后,您将收到一封包含验证链接的电子邮件。点击链接,验证您的账户。

 完成账户注册后,您需要进行身份验证。这是为了确保您的账户安全,并满足金 融监管机构的要求。只有经过身份验证的账户才能进行交易和提现。根据Bitget的 要求,您需要提供一些个人身份和居住地证明文件。完成身份验证后,您就可以开 始购买TRX了。

 在登录您的Bitget账户之后,选择"资产"或类似的选项。在资产页面中,您会看 到各种加密货币的列表,包括TRX。点击TRX货币的图标或名称,您将进入TRX的 交易界面。

 在交易界面上,您将找到一些市场订单和限价订单的选项。市场订单是立即按当 前市场价格购买TRX的选项,而限价订单允许您在特定价格范围内购买TRX。根据 您的个人需求和交易策略,选择适合您的订单类型。

## **智行理财网** TRX如何购买?本文为你知道在Bitget上如何操作

 输入您想购买的TRX数量后,确认订单。在确认订单之前,请确保您已经核实了 所有的交易细节,如购买数量和交易费用。确认无误后,您可以点击"购买"或" 下单"按钮来完成订单。

 完成购买后,您可以在资产页面上查看您的TRX余额。您的TRX将会存储在您的Bi tget账户中,您可以随时查看和管理。

 重要的一点是,Bitget是一个交易平台,并且交易涉及到风险。在购买TRX之前, 请确保您对加密货币市场有所了解,并制定明智的投资决策。了解市场趋势、风险 管理和技术分析等基本知识将有助于您做出更明智的选择。

 此外,Bitget还提供一系列的交易工具和功能,如杠杆交易、止损和止盈订单等。 通过深入研究和了解这些功能,您可以更好地利用Bitget平台,并提高您的交易效 果。

 总之,使用Bitget购买TRX是一个方便且可行的选择。注册Bitget账户、完成身份 验证、选择交易订单类型并确认购买订单,这个简单的过程可以帮助您购买到所需 的TRX。然而,为了降低交易风险并取得更好的交易效果,建议您在交易前充分了 解加密货币市场和交易技术。